Westfälische Wilhelms-Universität Münster Institut für Didaktik der Geographie Fachbereich 14 Geowissenschaften Seminar: Arbeit mit Geoinformation im Geographieunterricht Dozenten: Jan Christoph Schubert, Thomas Bartoschek Semester: Sommersemester 2009

# Desktop GIS + WebGIS + Virtuelle Globen

# im Geographieunterricht der Sek. I

## Theorie + Praxis

Antje Campen Matrikel-Nr.: 347792 Ba Ki-Ju: Mathematik, Geographie 4. Semester antje.campen@gmx.de

# Inhaltsverzeichnis

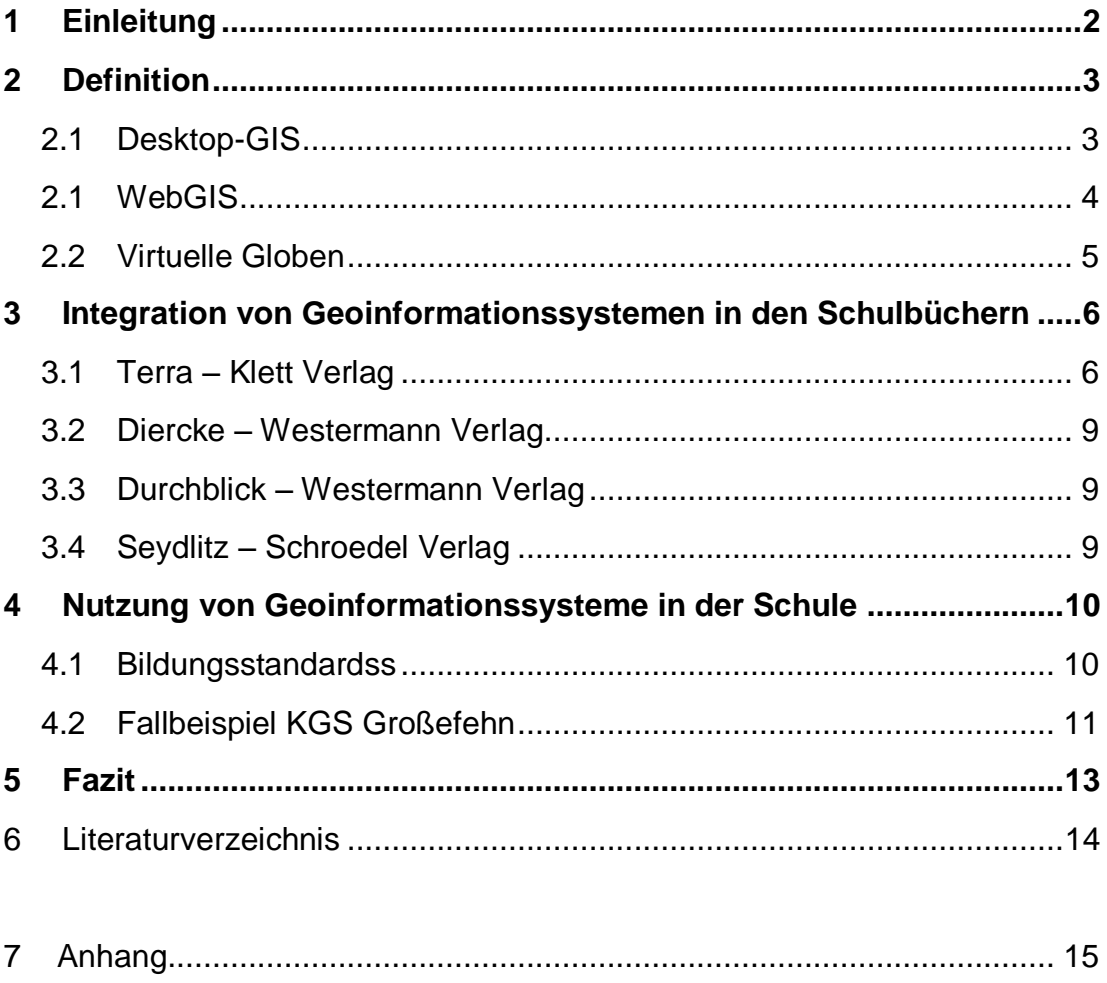

## **1 Einleitung**

<span id="page-2-0"></span>In der folgenden Hausarbeit werde ich untersuchen, in welcher Art und Weise die Programme Desktop-GIS, WebGIS und die Virtuellen Globen bereits Eingang in den Schulunterricht gefunden haben. Die Theorie der Geoinformationssysteme<sup>1</sup> werde ich anhand der aktuellen Geographie-Schulbücher darstellen und dort den Anteil der GIS Angebote analysieren. Die praktische Untersuchung führe ich am Beispiel der KGS Großefehn durch. Im Fokus der Untersuchungen steht ein Gespräch mit den Geographie Lehrern der Schule, der über die Wichtigkeit derartige Programme Ausschluss geben soll.

Die GIS-Anwendungen erhalten seit den 90er Jahre immer mehr Einfluss und sind weit über das Fach Geographie hinaus in den menschlichen Alltag angekommen. Navigationssysteme, Routenplaner im Internet, das Tsunami Frühwarnsystem und Wetterkarten sind nur einige Beispiele, bei dem GIS im Alltag verwendet wird. Im Schulkontext können GIS-Anwendungen ein hilfreiches Arbeitsmittel sein, um geographische Fragen transparent zu machen und um Probleme zu verdeutlichen. Ebenso können unterschiedliche Sachinformationen in einem einheitlichen Raumbezug dargestellt, Kartenausschnitte vergrößert und verkleinert, Einzelinformationen aus einer Karte identifiziert und selektiert und bestimmte Kriterien in den dem GIS zugrunde liegenden Datenbänke abgefragt werden. Demnach ist ein GIS ein Werkzeug, das durch die Unterstützung des Computers zur Erfassung, Verwaltung, Analyse und Darstellung räumlicher Informationen dient.

Die Anzahl der Bildungspläne und die nationalen Bildungsstandards, bei denen die Auseinandersetzung und Anwendung von GIS für den Mittleren Bildungsabschluss im Fach Geographie vorausgesetzt wird, nehmen immer mehr an Bedeutung zu. Jedoch sieht der IST-Zustand an den Schulen derzeit anders aus.

GIS kann in drei unterschiedlichen Modellen geteilt werden. Wobei DesktopGIS und WebGIS in Schulen und an Hochschulen von Bedeutung sind. Dennoch gelingt es den Virtuellen Globen durch ihre 3D-Anschaulichkeit immer mehr Einzug in den Schulalltag.

 $1$  Im Folgenden werden die Geoinformationssysteme mit GIS abgekürzt.

# <span id="page-3-0"></span>**2 Definition**

## <span id="page-3-1"></span>*2.1 Desktop-GIS*

Die Anfänge der Nutzung und Vermittlung von den GIS-Anwendungen an Schulen in Deutschland, machten die Desktop-GIS Anwendungen. Diese Anwendungen werden lokal auf dem Computer installiert und sind nicht von dem Internet abhängig. Eigene Daten können nach dem EVAP-Prinzip erhoben, eingebunden und dargestellt werden. Erfassen – Verarbeiten – Analysieren - Präsentieren. Mit Hilfe der zahlreichen Analysewerkzeugen ist eine Kartenkritik – und reflexion gut durchführbar. Durch das hohe Datenvolumen können Lehrer und die Schülerinnen und Schüler<sup>2</sup> eigene Karten erstellen. Das Arbeiten mit einem Desktop-GIS fordert eine lange Einarbeitungszeit und ist in Bezug auf die Technik sehr anspruchsvoll. Die Anwendung ist nur bei hohem Stundenvolumen und nicht für den "Kurzeinsatz" geeignet. Für das Endergebnis ist der Arbeitsaufwand zu hoch. Im Bereich der Desktop-GIS Anwendungen gibt es kaum geschulte Lehrer.

Die vielen technischen Möglichkeiten die ein Desktop-GIS mit sich bringt, sind zwar ein entscheidender Vorteil, aber auch eine Schwierigkeit zugleich.

Der Kernbereich dieser Anwendung liegt in der Oberstufe mit dem Schwerpunkt auf den projektartigen Unterricht, sowie eine Doppelstunde.

Desktop-GIS Angebote:

- Diercke GIS
- **ArcGIS**

**.** 

Spatial Commander

<sup>&</sup>lt;sup>2</sup> Im Folgenden wird Schülerinnen und Schüler mit SUS abgekürzt.

#### <span id="page-4-0"></span>*2.2 WebGIS*

Die Wandlung der Anforderungen und Inhalte der Bildungsstandars führt zu einer Hinwendung von Desktop-GIS zu WebGIS. Das WebGIS ist ein Geoinformationssystem, welches im Internet ohne zusätzliche Installation von Software zur Verfügung steht. Es wird weder eine Lokal- oder Netzwerkinstallation benötigt. Desweiteren entfallen die Kosten bezüglich der Installation und Lizenz. Ebenfalls wird bei einer dynamischen Karte die um GIS-Funktionalitäten erweitert wird, von einem WebGIS gesprochen. Die SuS greifen auf bereitgestellte Dienste und Daten zurück, die generell nicht veränderbar sind. Das Spektrum von Funktionalität von einem WebGIS gegenüber dem Desktop-GIS ist eingeschränkt, jedoch ermöglichen diese geringen Informationen einen guten didaktischen Einstieg und leichtere Handhabung für die SuS. Da heutzutage die SuS fast tagtäglich mit dem Internet in Berührung kommen, herrscht keine Distanz mit dem Arbeiten mit einem WebGIS vor. Da in der Regel die Nutzung von WebGIS kostenlos ist, können auch die SuS von zu Hause übers Internet mit dem Programm arbeiten. Die Vielfältigkeit von unterschiedlichen WebGIS Angebote, die unterschiedliche Themengebiete (Europa - Klimatologie, Europa – Topographie, Europa – Europäische Union, Topographie von Spanien, Olympische Spiele Weltweit, etc.) behandeln, ermöglichen keine Einbindung von eigenen Karten und Daten. Sobald eine gesamte Klasse gleichzeitig an einem WebGIS arbeitet, könnte es längere Wartezeiten geben.

In einem WebGIS sind folgende Komponente zusehen: Hauptkarte, Übersichtskarte, Werkzeugleiste, Ebenenübersicht, Zeichenerklärung und einen Maßstab.

Mit Hilfe einer sogenannten WebGIS – Sammlung lassen sich die Karten über ihre Themen thematisch einordnen. Die Karten sind für alle Jahrgangsstufen, Einstieg und für einen "Kurzeinsatz" in spezifische Themengebiete geeignet. Für Projektarbeit und für aktuelle Fragestellungen ist WebGIS weniger geeignet.

Der Kernbereich dieser Anwendung liegt in 7.-9. Klasse mit dem Schwerpunkt auf eine Doppelstunde. Es ist möglich das Teile der Oberstufe und 5.-6. Klassen mit dem Programm arbeiten, auch in einer Einzelstunde.

#### WebGIS Angebote:

- WebGIS Rheinland Pfalz
- KlettGIS
- DIERCKE WebGIS
- WebGIS Schule

#### <span id="page-5-0"></span>*2.3 Virtuelle Globen*

Die von einem GIS erstellten digitalen Karten werden in sogenannte Virtuelle Globen implementiert. Virtuelle Globen sind kostenlose 3D-Programme, die lokal auf dem Computer installiert werden müssen, können aber auch von einer DVD gestartet werden. Sie stellen den virtuellen Globenkörper in einem virtuellen Raum dar. Dabei ist der Globus ein typisches kartographisches Produkt, in der die Welt maßstabsgerecht verkleinert dargestellt wird. Die Welt behält ihre dreidimensionale Gestalt bei und das Modell ist ebenfalls Winkel-, flächen- und längentreu. Durch die Digitalisierung des Globus ist es möglich, die globalen Zusammenhänge zu visualisieren, um dann den Zugang für den Betrachter durch die 3D-Darstellungen zu erleichtern. Anhand der Anschaulichkeit gelingt es den Virtuellen Globen immer mehr den Einzug in unseren Alltag. Desweiteren steht dem Austausch der digitalen Daten nichts mehr im Wege. Ein weiterer Vorteil der Virtuellen Globen ist die Skalierbarkeit. Es ist möglich seine Maßstäbe frei zu wählen. Ebenfalls kann auch das Thema frei bestimmt werden. Durch die leichte Einarbeitung ist die Aktualität garantiert. So kann zum Beispiel das aktuelle Wetter virtuell auf dem Globus anschaulich dargestellt werden. Die Kontrolle liegt dann beim Anwender selbst.

Der technische Fortschritt schreitet immer schneller voran, da es nicht nur in der Bildung, sondern auch in Bereichen wie Forschung und Katastrophenmanagement verwendet wird. Zudem steigt die Anzahl der Benutzer derartige Programme und damit auch die Erwartungen an die Programme selbst.

Virtuelle Globen Angebote:

- Google Earth
- DIERCKE Globus
- NASA World Wind
- Brockhaus Multimedia Atlas

# <span id="page-6-0"></span>**3 Integration von Geoinformationssystemen in den Schulbüchern**

Im folgenden Punkt werden einige der Erdkunde Bücher auf ihren GIS Anteil quantitativ untersucht.

### <span id="page-6-1"></span>*3.2 Terra – Klett Verlag*

Das Erdkunde Buch TERRA aus dem Klett Verlag ist mit einer Doppelseite zu den Funktionalitäten eines WebGIS ausgestattet. Es gibt Ausschluss darüber, wie mit dem Klett WebGIS Informationen beschafft werden.<sup>3</sup> Am Ende der Doppelseite stehen dem Schüler Aufgaben zur Übung und Vertiefung zur Verfügung. Desweiteren sind nur die neusten Ausgaben mit den sogenannten Online Links ausgestattet.

Im Durchschnitt befinden sich in den einzelnen Büchern der Doppeljahrgangsstufen 40 der Online Links. Die Online Links sind die Ergänzung zum Lehrwerk. Sie bieten Zusatzinformationen und –materialien, kommentierte Links, Arbeitsblätter, Quiz und vieles mehr. Je nach Kapitel werden diese Informationen und Materialen angeboten, die sich mithilfe des zugehörigen Online-Link auf der Seite des Verlages abrufen lassen. Diese stoßen bei den einzelnen SuS auf Interesse, da diese anschaulich und zielgerichtet für den Schüler dargestellt werden. Die Motivation der Schüler, sich auch außerhalb der Schule mit dem Thema zu befassen, wird gesteigert.

<sup>&</sup>lt;sup>3</sup> Siehe Anhang A-2

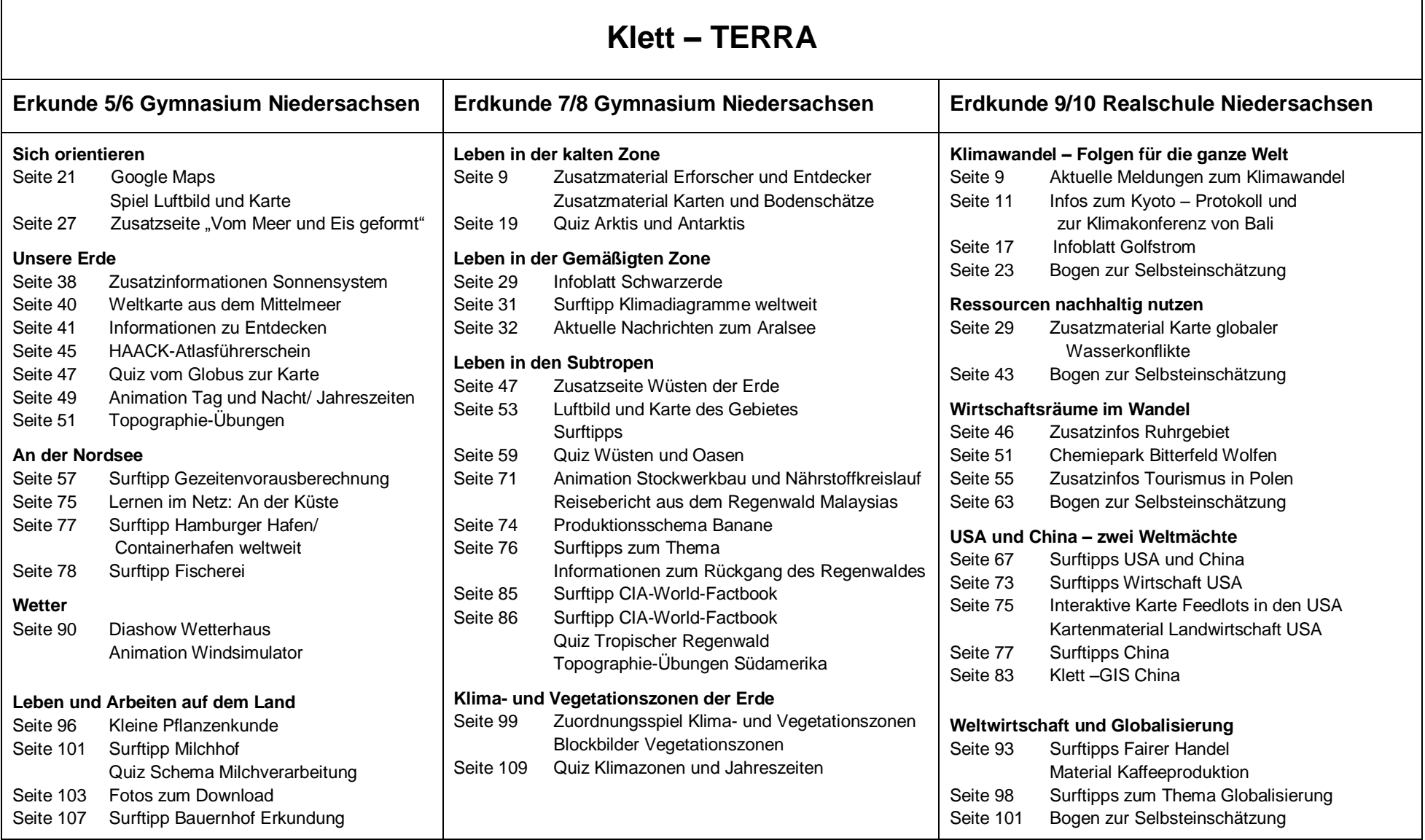

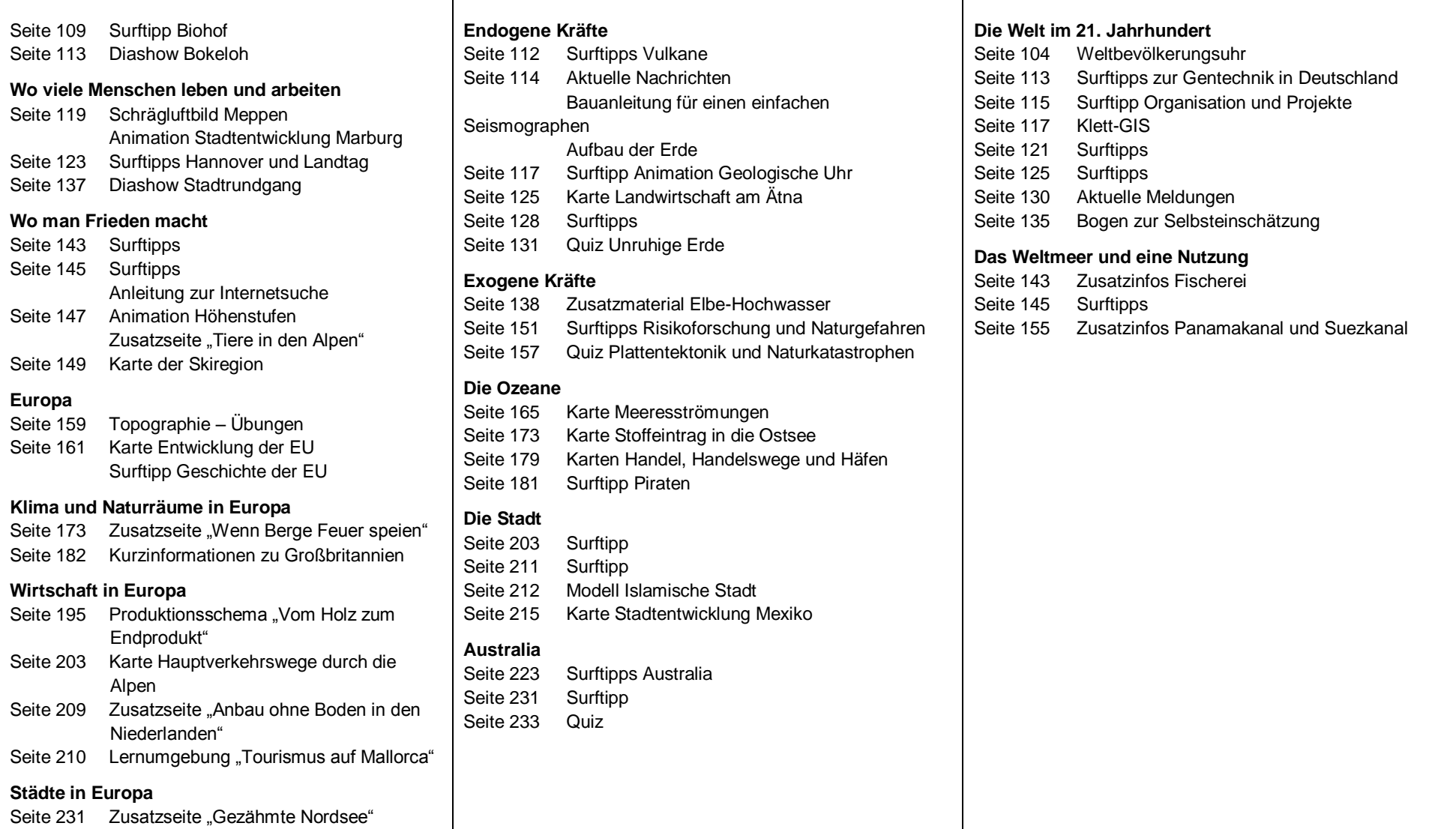

### <span id="page-9-0"></span>*3.3 Diercke – Westermann Verlag*

Im dem Diercke Erdkunde Gymnasium Niedersachsen vom Westermann Verlag aus dem Jahre 2008, befinden sich zwei Doppelseiten zu GIS. Die Seiten behandeln Anwendungsmöglichkeiten, Struktur und Funktionsweise eines GIS, GIS im Internet, Beispiel: Diercke WebGIS und Informationen gewinnen und darstellen<sup>4</sup>. Zu diesen Punkten werden mehrere Aufgaben angeboten. Im weiteren Diercke Schulbuch befinden sich zu einzelnen Themen Internetlinks.

## <span id="page-9-1"></span>*3.3 Durchblick – Westermann Verlag*

Im Durchblick Realschule Niedersachsen vom Westermann Verlag aus dem Jahre 2008, befinden sich keine Hinweise auf ein GIS. Es ist eine Methodenseite zum Internet nutzen vorhanden. Dort werden einzelne Schritte fürs Vorgehen beschrieben und eine Auswahl von Suchmaschinen mit Adressen gegeben. Im weiteren Buch befinden sich vereinzelt Internetadressen.

## <span id="page-9-2"></span>*3.4 Seydlitz – Schroedel Verlag*

In den neuen Ausgaben Seydlitz Erdkunde und Geographie Niedersachsen aus dem Jahre 2009, befinden sich keine GIS-Angebote. Eine Methodeneinführung in ein WebGIS ist nicht vorhanden. Virtuelle Globen, geschweige denn Desktop GIS, werden nicht erwähnt. In den Büchern befinden sich Internet-Tipps. Je nach Thema wird auf die erwähnte Organisation, ausländische Behörde, Unternehmen, Ort und Suchmaschinen verwiesen.

<sup>4</sup> Siehe Anhang A-4

## <span id="page-10-0"></span>**4 Nutzung von Geoinformationssysteme in der Schule**

#### <span id="page-10-1"></span>*4.2 Bildungsstandards*

Die Bildungsstandards sind die vom Schüler oder auch vom Schulsystem geforderten Ausprägungen bestimmter Kompetenzen. Mit Hilfe der GIS Angebote können vier Teilbereiche aus den Bildungsstandards im Fach Geographie für den mittleren Schulabschluss speziell gefördert werden.<sup>5</sup> Diese Bereiche teilen sich in räumliche Orientierung (Orientierungskompetenz), Erkenntnisgewinnung/ Methoden (Methodengewinnung), Beurteilung/Bewertung und in Kommunikation (Darstellungsund Sozialkompetenz) auf.

Um speziell die Orientierungskompetenz des SuS zu fördern, verfügen diese mithilfe eines GIS über ein grundlegendes Orientierungswissen auf den unterschiedlichen Maßstabsebenen und über die räumliche Orientierungsraster und Ordnungssystemen. Die SuS können aufgrund der vielfältigen Übersicht (z.B. Zoom) die Lage eines Ortes mit den umgebenen geographischen Gegebenheiten verknüpfen und dann unter einer zielführenden Fragestellung, physische und thematische Karten lesen und auswerten. Mit Hilfe von Google Earth wird die aktuelle Wetterkarte auf einem digitalen Globus dargestellt und somit können die SuS die Wetterlage auf geographischen Begebenheiten zurückführen.

Die Methodenkompetenz wird durch problem-, sach- und zielbezogenes Auswählen von Informationen aus Karten, Statistiken und Diagrammen gefördert. Mit Hilfe des WebGIS Rheinland-Pfalz können die SuS den Anteil der Bevölkerung von Rheinland-Pfalz in weiblicher und männlicher Bevölkerung untergliedern und in einem Diagramm anzeigen lassen. Diese gewonnene Information können nun mit anderen geographischen Informationen zielorientiert verknüpft werden.

Die SuS können die Beurteilung/ Bewertung fördern, indem sie klassische und moderne Informationsquellen, sowie die daraus gewonnen Informationen hinsichtlich ihres generellen Erklärungswertes und ihrer Bedeutung für die Fragestellung beurteilen. Mit Hilfe des Klett WebGIS lässt sich eine thematische Karte über die Bevölkerungsdichte 2003 aufrufen. Diese kann dann vom SuS mit der thematischen Karte über den Anteil der städtischen Bevölkerung verglichen werden.

1

<sup>5</sup> DGFG (2007): Bildungsstandards im Fach Geographie für den mittleren Schulabschluss. Siehe Anhang A-5

Die Darstellungs- und Sozialkompetenz wird durch gewonnene Erkenntnisse bzw. selbst erarbeitende Ergebnisse verbal und medial präsentieren zu können, gefördert. Ebenfalls wird durch die Bewältigung fachrelevanter und fächerübergreifender Aufgaben, die Kommunikation und Teamfähigkeit unter Beweis gestellt. Mit Hilfe dem Diercke WebGIS zur Schweinegrippe, können auch aktuelle Themen im Geographieunterricht<sup>6</sup> aufgegriffen werden. Die SuS können dann ihr bestehendes Wissen aus Nachrichten und Internet in den Unterricht einbringen.

#### <span id="page-11-0"></span>*4.3 Fallbeispiel KGS Großefehn*

Die KGS Großefehn ist eine Kooperative Gesamtschule für die Sek I im niedersächsischen Ostfriesland. Sie umfasst die Klassenstufen 5-10, sowie die Haupt-, Realschule und das Gymnasium.

Um einen Einblick über die Nutzung von GIS an der KGS Großefehn zu erhalten, ist ein Interview<sup>7</sup> mit den sechs Geographie-Fachlehrern durchgeführt worden. Das Interview gibt Aufschluss über die Bekanntheit der GIS-Anwendungen, Erfahrungen mit den Programmen, Chancen und Risiken, Problematik bei der Einbindung, sowie die Selbsteinschätzung der Lehrkräfte.

92% der Lehrkräfte und können vor dem Interview nichts mit dem Begriff GIS anfangen. Nachdem eine kurze Einführung mit Beispielen gegeben wird, steigt das Interesse bei den Fachlehrern. Die Kategorisierung der GIS Programme ist bei keinem Lehrer bekannt. Lediglich Google Earth ist bei allen Lehrkräften ein Begriff, wobei Klett GIS und Diercke GIS nur bei einigen auf Bekanntheit stößt. Keiner dieser Lehrkräfte hat zuvor ein GIS-Programm im Unterricht angewendet, somit wurde zu erst keine Antwort auf die Möglichkeiten der Einbindung derartige Programme im Unterricht gegeben. Nach Rückfragen über den Ablauf und Möglichkeiten, kamen auch Beispiele seitens der Lehrkräfte. So könnte zum Beispiel mit dem Abfrage Editor in einem GIS selbstständig nach HDI Länder gesucht werden, sofern die Anforderungen für ein HDI Land der Klasse bekannt sind. Desweiteren könnten für Referate geeignete Karten Ausschnitte erstellt oder Informationen über ein Land gesammelt und diese dann mit anderen Länder verglichen werden. Es stellte sich bei den Lehrkräften nicht heraus, warum die

 6 Im Folgenden wird Geographieunterricht mit GU abgekürzt.

 $<sup>7</sup>$  Das Interview befindet sich im Anhang A-6</sup>

Arbeit mit dem Atlas vom Nachteil ist. Und welchen Vorteil das GIS gegenüber dem handelsüblichen Atlas bringt.

Alle Lehrkräfte zeigen Interesse für die Einbindung der GIS Programme. Sofern es Fortbildungsmaßnahmen oder auch Konzepte gibt, diese Programme sinnvoll in den GU einzubinden. Die Lehrkräfte zeigen sich motiviert mit den Programmen zu arbeiten und sie können sich vorstellen, dass auch die Schüler interessiert sind. Aber sie sehen dem auch skeptisch entgegen, da das Interesse bei den Schülern, wenn es nicht mehr "neu" ist, abschlafft.

Drei der sechs Fachlehrer haben sich privat mit Google Earth auseinander gesetzt. Jedoch beschränkt sich auch die Selbsteinschätzung ausschließlich auf die Funktionen Zoomen und "anfliegen".

Desweiteren ist zu sagen, dass die Schule in absehbarer Zukunft mit interaktiven Whiteboards<sup>8</sup> in den Klassenräumen ausgestattet wird. Dieses ermöglicht einen unproblematischen Einstieg mit einem GIS in den GU. So können zum Thema Bevölkerung unter anderem Karten zur Fertilitätsrate, HDI, Bevölkerungsdichte, HIV-Infizierte, Durchschnittliche Lebenserwartung aufgerufen werden. Die SuS erhalten einen anschaulichen Überblick über die Erde verteilt. Soll sich die Stunde auf lokaler Ebene beziehen, kann auch ein handelsüblicher Atlas zur Anschaulichkeit herangezogen werden.

<sup>&</sup>lt;sup>8</sup> Ein interaktives Whiteboard ist eine elektronische Tafel, die an einen Computer angeschlossen wird. Das Bild wird im Regelfall von einem Beamer projiziert. Das interaktive Whiteboard stellt nun über Sensoren ein Koordinatensystem dar, das es ermöglicht, einen Computer mit all seinen Funktionen und für alle sichtbar einzusetzen. Das Steuern des Computers erfolgt je nach Modell per Fingerdruck oder mit einem batterie- und kabellosen Stift. Auf dem interaktiven Whiteboard bedient man nun die Menüs wie mit der Maus und kann mit dem Stift oder mit dem bloßen Finger schreiben. (Vgl. www.wikipedia.de, aufgerufen am 19.09.2009)

#### **5 Fazit**

<span id="page-13-0"></span>GIS sollte in Zukunft in den Schulen nicht fehlen, denn GIS trägt eine hohe Zukunftsrelevanz und eine Motivationssteigerung für die SuS dar. Auch eine von mir gehaltene Methodenstunde zu Klett WebGIS in einer 10. Gymnasium Klasse während meines Praktikums hat gezeigt, dass die Schüler in kürzester Zeit die Funktionen von einem GIS verstanden und anwenden können. Es sollte den Lehrern die Bedenken über die Einführung eines GIS genommen werden. Die Fähigkeiten des SuS sollten nicht unterschätzt werden. Mithilfe von Gruppen wie "GIS an Schulen" werden den Lehrern das Basiswissen über GIS, sowie der Aufbau und die Struktur eines GIS vermittelt.

Zum Zeitpunkt der Hausarbeit "Desktop GIS + WebGIS + Virtuelle Globen im Geographieunterricht der Sek. I" ist die Einbindung von Geoinformationssystemen an einigen Schulen noch nicht so weit voran geschritten. Sobald schon in den 5/6. Klassen mit der Einbindung begonnen wird, ist es vorstellbar den umfangreichen Desktop GIS in der 10. Klasse einzubringen. Da es sich bei der KGS Großefehn um eine Schule handelt, die noch keine GIS-Programme eingesetzt hat, beziehen sich meine Untersuchungen auf WebGIS und die Virtuellen Globen. Ebenfalls verweise ich lediglich auf die Bücher der Sek. I.

## <span id="page-14-0"></span>**6 Literaturverzeichnis**

Dickmann F., Zehner K.: *Computerkartographie und GIS*. Westermann Schulbuchverlag GmbH. 1. Auflage. Braunschweig 1999

Bill R., Fritsch D.: *Grundlagen der Geoinformationssysteme*. Wichmann Herbert Verlag. 2. Auflage. Heidelberg 1997

Siegmund A., Naumann S.: *GIS in der Schule – Potenziale für den Geographieunterricht von heute*. Praxis Geographie 2/2009 GIS im Geographieunterricht. Westermann. Braunschweig 2009

Internetquellen:

http://www.gymnasiummuenchberg.de/Projekte/Umweltgr1/Projekt\_GIS/GIS\_Definition.pdf aufgerufen am 19.09.2009

http://www.klett-gis.de aufgerufen am 19.09.2009

http://www.webgis-schule.de/ aufgerufen am 19.09.2009

http://www.diercke.de/ aufgerufen am 19.09.2009

# <span id="page-15-0"></span>**ANHANG**

## **DGFG (2007): Bildungsstandards im Fach Geographie für den mittleren Schulabschluss**

#### **Räumliche Orientierung (Orientierungskompetenz)**

Die Schülerinnen und Schüler:

- verfügen auf den unterschiedlichen Maßstabsebenen über ein basales Orientierungswissen.
- kennen grundlegende räumliche Orientierungsraster und Ordnungssysteme (z.B. das Gradnetz, die Klima- und Landschaftszonen der Erde).

Die Schülerinnen und Schüler können:

- die Lage eines Ortes in Beziehung zu weiteren geographischen Bezugseinheiten beschreiben.
- physische und thematische Karten lesen und unter einer zielführenden Fragestellung auswerten.
- Möglichkeiten der Anwendung von GIS beschreiben.
- unterschiedliche Verfahren zur räumlichen Orientierung anwenden.

#### **Erkenntnisgewinnung / Methoden (Methodenkompetenz)**

Die Schülerinnen und Schüler können:

- problem-, sach- und zielgemäß Informationen aus Karten, Statistiken, Diagrammen usw. auswählen.
- geographisch relevante Informationen aus klassischen und technisch  $\bullet$ gestützten Informationsquellen strukturieren und bedeutsame Einsichten herausarbeiten.
- die gewonnenen Informationen mit anderen geographischen Informationen zielorientiert verknüpfen.

#### **Beurteilung / Bewertung**

Die Schülerinnen und Schüler können:

- klassische und moderne Informationsquellen, sowie die daraus gewonnenen Informationen hinsichtlich ihres generellen Erklärungswertes und ihrer Bedeutung für die Fragestellung beurteilen.
- reflektiert mit modernen Informations- und Kommunikationstechniken umgehen

#### **Kommunikation (Darstellungs- und Sozialkompetenz)**

Die Schülerinnen und Schüler können:

- gewonnene Erkenntnisse bzw. selbst erarbeitete Ergebnisse verbal und medial präsentieren.
- bei der Bewältigung fachrelevanter und fächerübergreifender Aufgaben  $\bullet$ Kommunikations- und Teamfähigkeit unter Beweis stellen.

# Interview (Leitfaden)

KGS Großefehn

6 Fachlehrer Geographie

- 1.) Kennen Sie GIS?
	- Desktop GIS (Spatial Commander, Diercke GIS)?
	- WebGIS (Klett WebGIS, WebGIS Rheinlandpfalz)?
	- Virtuelle Globen (Google Earth)?

2.) Haben Sie schon im Unterricht damit gearbeitet? Welche Erfahrungen haben Sie mit derartigen Programmen gemacht?

4.) In welchen Bereichen könnte man die Programme einbinden? Was soll bezweckt werden?

5.) Sollte versucht werden, die Programme in den GU weiter einzubinden, indem zum Beispiel GIS Fortbildungen angeboten werden? Welche Möglichkeiten würden Sie vorschlagen?

6.) Ist der GIS-Einsatz für Schüler und auch für Lehrkräfte motivierend?

7.) Nutzen Sie die Programme privat?

8.) Wie schätzen Sie ihre Fähigkeiten mit dem Umgang der Programme selber ein?